# **MinSP måling**

#### Sådan gennemføres målinger af iltmætning

Du skal bruge iPhone samt en udleveret saturationsmåler. Har du ikke selv en iPhone vil afdelingen være dig behjælpelig med, at du kan låne en. Afdelingen har hjulpet dig til at få sat iPhone op til at den kan modtage værdierne fra saturationsmåleren. Iltmætningsværdien overføres nu automatisk til din elektroniske journal på hospitalet.

BEMÆRK! Saturationsmåleren er personligt, da målingerne overføres direkte til din journal på hospitalet. Lån den derfor ikke ud til andre.

Du er blevet bedt om at måle værdier. Nedenfor forklares, hvordan det gøres for iltmætning.

#### Trin 1 - Åben NoninConnect smart

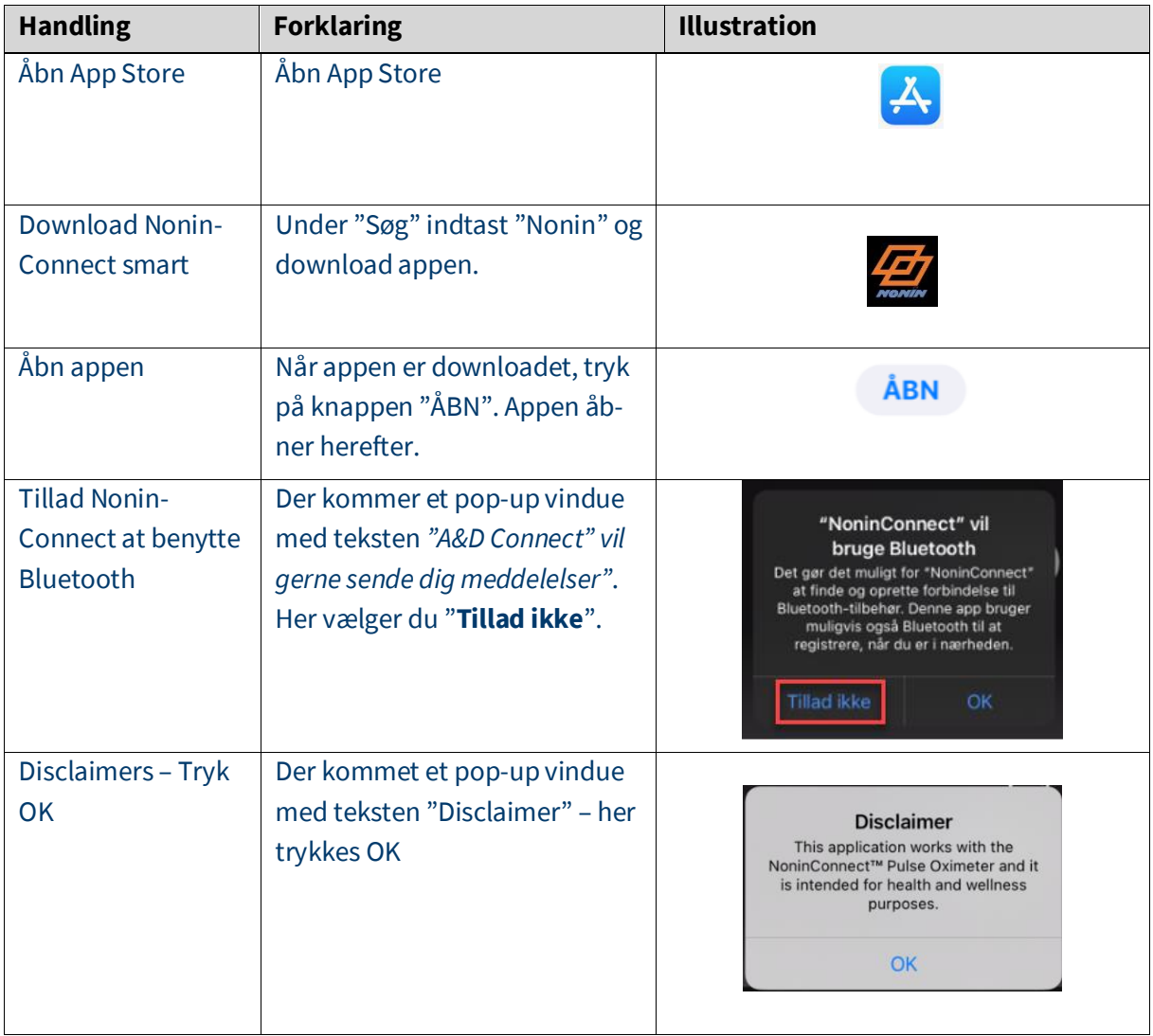

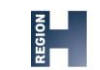

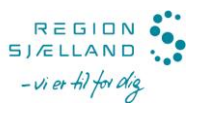

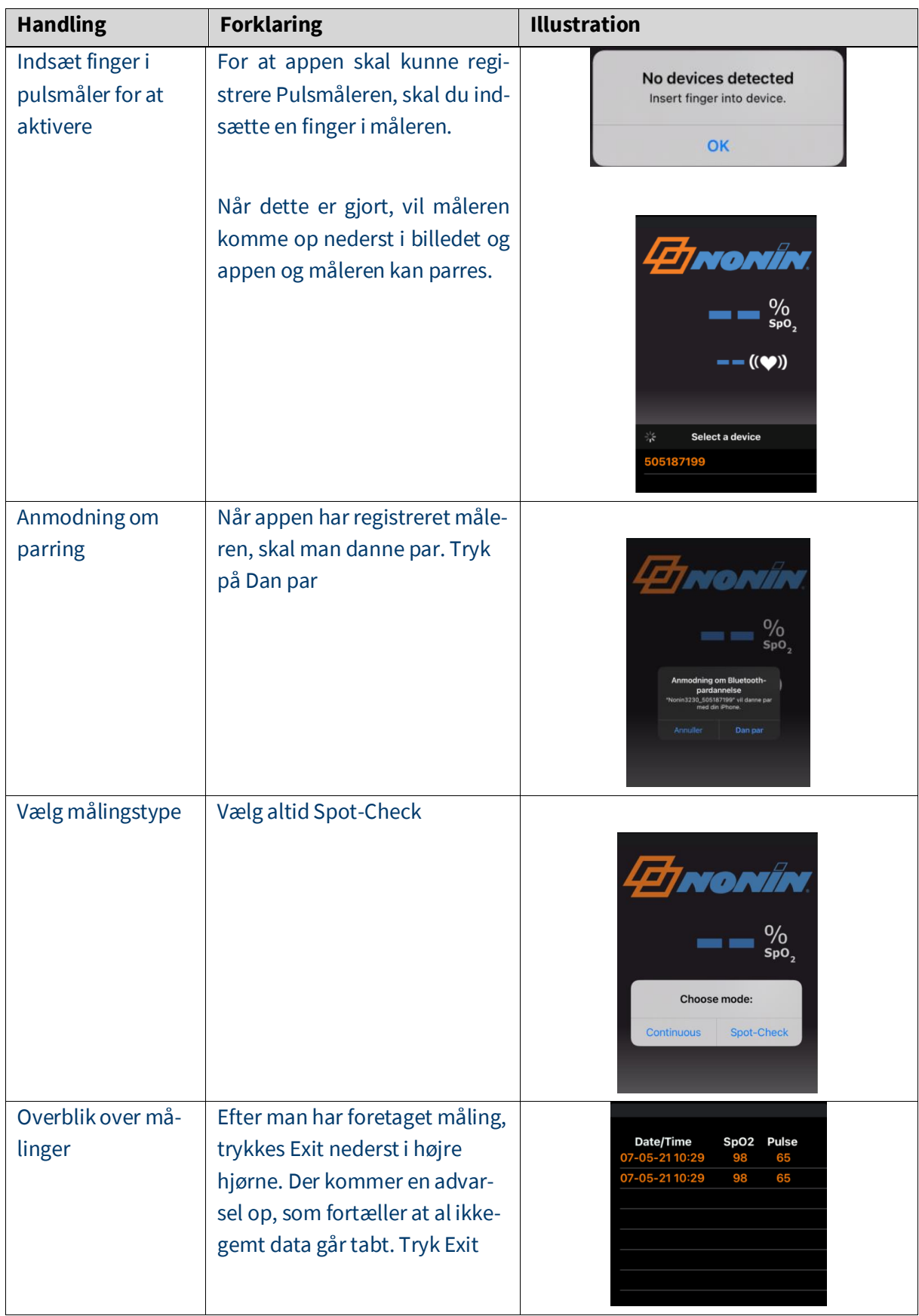

## Trin 2 – Mål din iltmætning

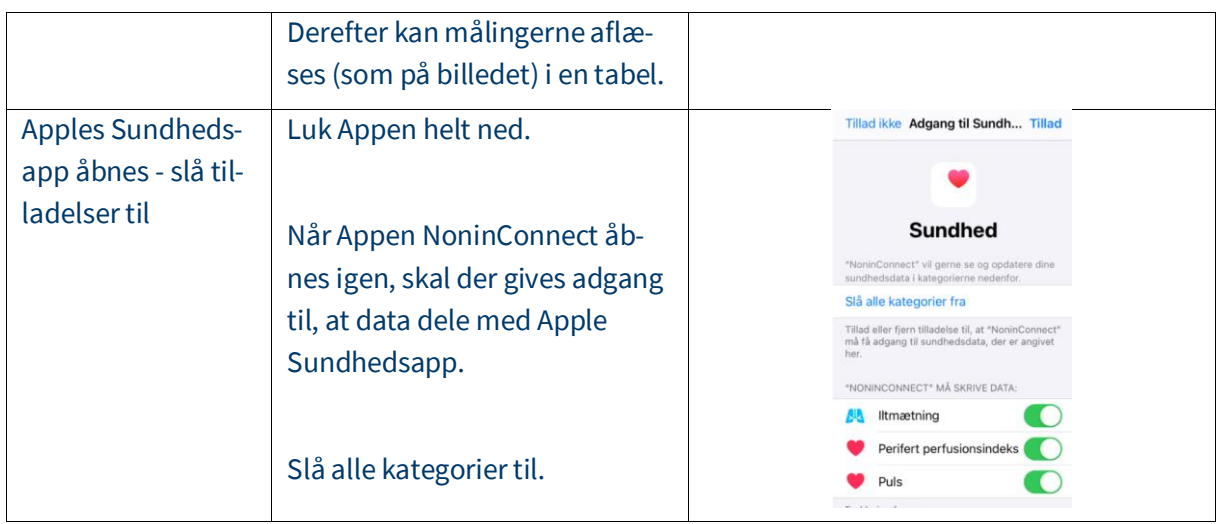

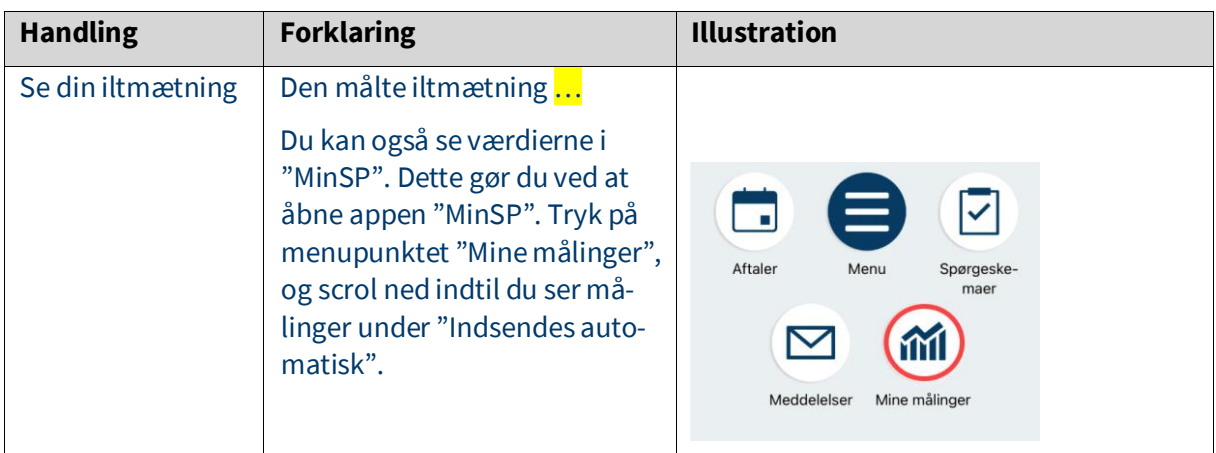

## Trin 3 – Svar på spørgeskema

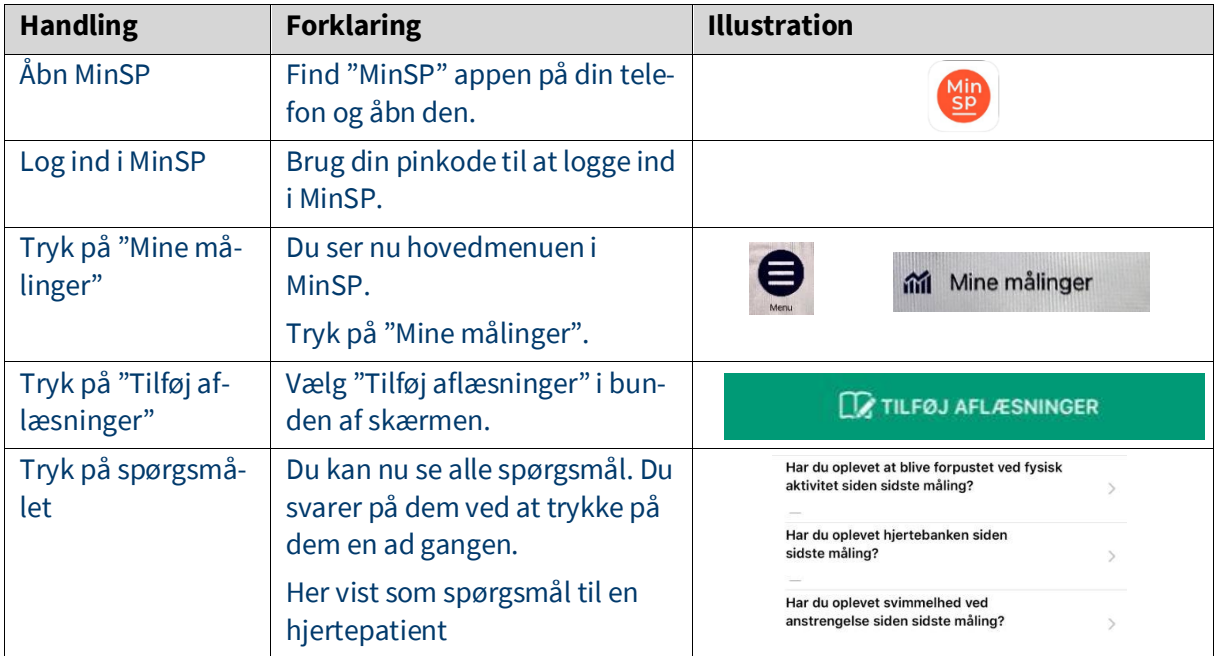

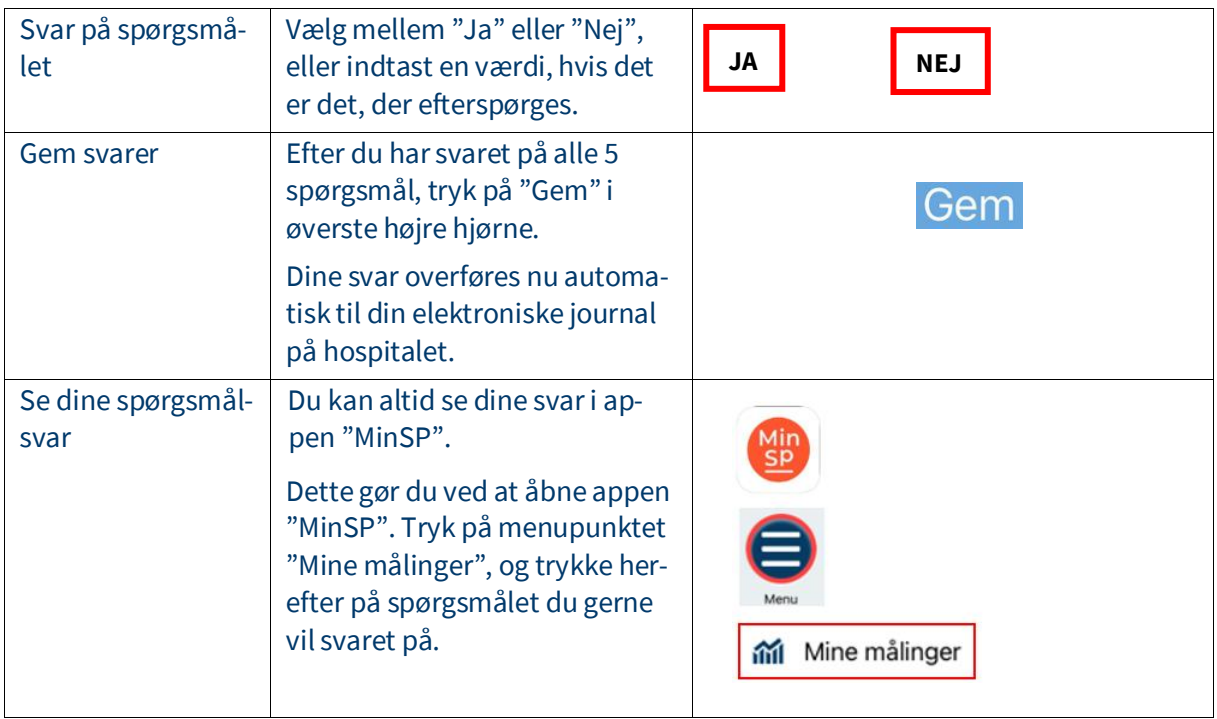

## Har du brug for teknisk hjælp? Ring til patientsupporten

Ring til os på tlf. 31 90 83 64, alle hverdage ml. kl. 9-14.

### Har du spørgsmål vedrørende din behandling

Kontakt da afdelingen, du er tilknyttet